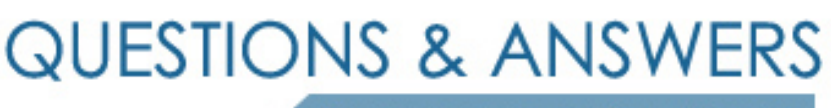

Kill your exam at first Attempt

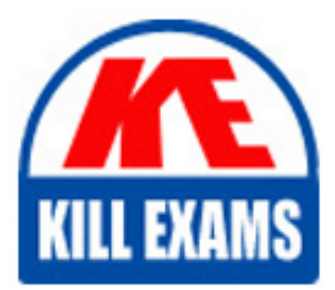

9A0-019 Dumps 9A0-019 Braindumps 9A0-019 Real Questions 9A0-019 Practice Test 9A0-019 dumps free

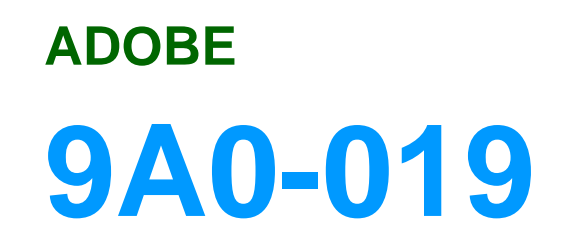

Adobe Photoshop 6.0 Product Proficiency

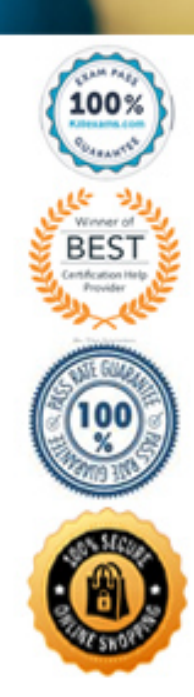

# **Answer:** A

# **QUESTION:** 102

Which adjustment allows you to use a gamma value to set midtones?

A. Levels B. Curves C. Color Balance D. Hue/Saturation

# **Answer:** A

# **QUESTION: 103**

What is an advantage of making a Curves adjustment by using an adjustment layer?

- A. It will permanently alter pixels in the image.
- B. The resolution of the layer can be adjusted.
- C. The file size of the image will remain unchanged.
- D. The changes will reside only in the adjustment layer.

### **Answer:** D

# **QUESTION:** 104

Which Color Correction dialog box allows you to sample a pixel in your image and plot its values on a graph?

A. Levels B. Curves

C. Color Balance

D. Hue/Saturation

# **Answer:** B

#### **QUESTION:** 105

You want to increase the midtone value of your image by 10 %. Which command should you use?

A. Image>Adjust>Levels B. Image>Adjust>Curves

C. Image>Adjust>Color Balance

# D. Image>Adjust>Brightness/Contrast

# **Answer:** B

# **QUESTION:** 106

Which command can you use to identify out-of-gamut colors?

A. View>Proof Setup B. View>Gamut Warning C. Image>Adjust>Color Balance D. Image>Adjust>Hue/Saturation

# **Answer:** D

# **QUESTION:** 107

What should you add to correct an image that contains a green color cast?

A. blue B. cyan C. yellow D. magenta

# **Answer:** D

# **QUESTION:** 108

The foreground color is red. You create a new shape layer by using the polygon tool. How do you change the color of the polygon?

A. change the foreground color, and fill the layer with the new color

B. drag and drop a color from the Swatches palette onto the polygon

C. change the foreground color; select the polygon with the path component selection tool and choose Edit>Fill

D. change the foreground color; select Make Selection from the Paths palette pop-up menu, then choose Edit>Fill

**Answer:** A

**QUESTION: 109** Click the Exhibit button.

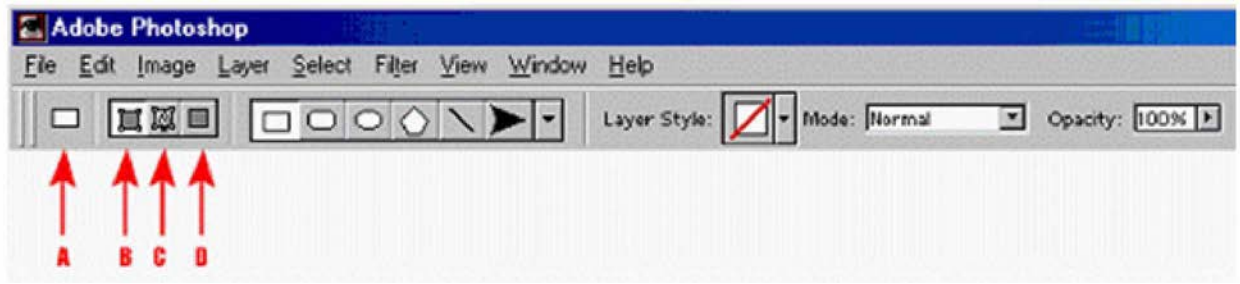

You have selected the shape tool, and want to draw a shape as a raster image. Which icon (designated by the red arrows) in the options bar should you select?

A. A B. B C. C

D. D

# **Answer:** D

**QUESTION:** 110

Which tool should you use to reposition a point on an existing path?

A. pen

- B. move
- C. direct-selection
- D. path component selection

# **Answer:** C

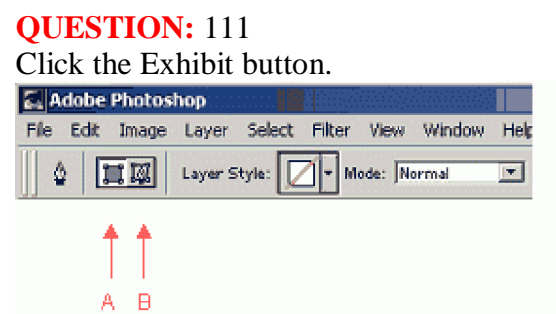

You want to create the layer clipping path. After selecting the pen tool, which steps should you perform?

A. click the button indicated by arrow labeled A; draw the path; then choose Layer>Add Layer Clipping Path>Reveal All

B. click the button indicated by arrow labeled B; draw the path; then choose Layer>Add Layer Clipping Path>Reveal All

C. click the button indicated by arrow labeled A; draw the path; then choose Layer>Add Layer Clipping Path>Current Path

D. click the button indicated by arrow labeled B; draw the path; then choose Layer>Add Layer Clipping Path>Current Path

# **Answer:** D

# **QUESTION:** 112

You use the pen tool to create a new shape layer. You want to export the path you created so you can use it in a drawing program. What should you do?

A. choose Save Path from the Paths palette menu

B. choose Clipping Path from the Paths palette menu

C. select the shape layer and choose File>Export>Paths to Illustrator

D. select the background layer and choose File>Export>Paths to Illustrator

#### **Answer:** C

### **QUESTION: 113**

You make a selection by using the rectangular marquee. How do you modify the selection marquee without affecting the image?

A. choose Edit>Free Transform

B. choose Select>Transform Selection

C. choose Filter>Distort and select an option

D. choose Edit>Transform and select an option

**Answer:** B

# For More exams visit https://killexams.com/vendors-exam-list

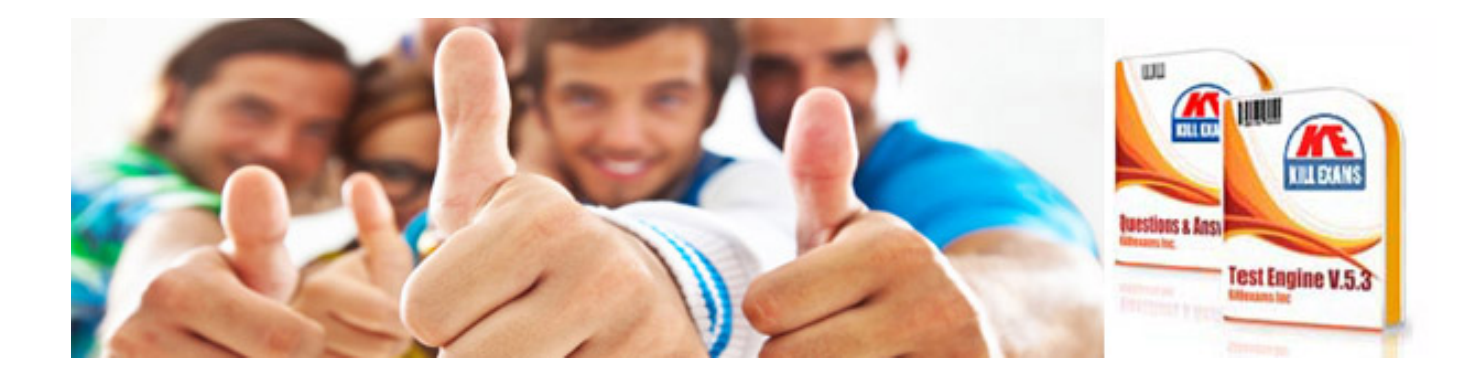

*Kill your exam at First Attempt....Guaranteed!*